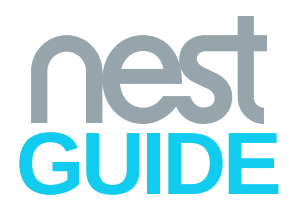

# SET UP / FAQ

### Can I use the Nest Thermostat without a smartphone?

Yes. You can manage your Nest using a web browser on a Windows or Mac computer by logging into your account at home.nest.com.

## Can I use the Nest Thermostat without Wi-Fi or computer access?

Yes. The Nest Thermostat doesn't require WiFi connection, but there are specific features that only work when you are connected to WiFi.

You can manage the temperature by rotating the ring around the thermostat.

## Do I need a Nest account to use the thermostat?

No. Nest Learning Thermostat and Nest Protect can work without being added to a Nest account, but many key features such as being able to receive notifications on your phone, remote control with the Nest app and Home/Away Assist are only available once you've created a Nest account and added your Nest products to it.

## How do I create a Nest account?

1. Download the Nest app on your phone or tablet from the Apple App Store or Google Play.

2. Open the app and tap Sign Up.

3. Enter the email address & password you'd like to use.

## How do I connect my Nest to Wi-Fi?

1. Press your thermostat's ring to open the Quick View Menu.

2. Select the Settings icon.

3. Choose Network.

4. Your thermostat will take a moment to scan for available networks.

5. Choose your home Wi-Fi network from the list.

6. Enter your Wi-Fi password if prompted.

# How do I add my Nest Thermostat to my Nest account?

To connect your Nest Thermostat to your account, you'll get an entry key from your thermostat and enter it with the Nest app.

1. Press your thermostat's ring to open the Quick View Menu.

2. Choose Settings.

3. Turn the ring to Nest Account and press the ring to select it.

4. Select Get Entry Key to retrieve a unique entry key.

5. Enter the key in the Nest app/web page.

- Open the Nest app or web page and sign into your Nest account.
- From the home screen, tap the Settings icon.
- Tap Add Product.
- Scan the OR Code on the back of your thermostat or tap Continue without scanning and then Nest Thermostat.
- Follow the Nest app's instructions and when prompted, type in the entry key on your thermostat's screen.

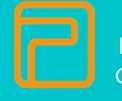

Installed with pride by Optima Energy, Inc.

- You'll see your thermostat appear on the Nest app/web page home screen.
- Tap your thermostat icon to control and change its settings.

#### How do I switch between modes?

On the Nest Thermostat: 1. Press the thermostat ring to open the Quick View Menu.

2. Turn the ring to select a mode. 3. Press the ring to confirm.

With the Nest app:

1. Select the thermostat you'd like to control on the app home screen.

2. Tap the thermostat icon in the lower left corner.

3. Choose the new mode for your thermostat.

## GETTING STARTED

## My Nest is not responding to me touching the screen. How do I select different items on the menu?

Nest Thermostats don't have a touch screen.

1. Use it just like a normal thermostat: turn the ring up when you want it a little warmer and turn it down when you want it a little cooler.

2. Press your thermostat ring towards the wall to see more options.

3. Turn the ring to select an option.

4. Press the ring again to confirm your selection.

## DOWNLOAD THE NEST APP

With the Nest app, change the temperature from the beach, the office or your bed.

From the Apple App store or Google Play Store search, enter Nest.

Select Nest then do one of the following: if prompted, tap Accept (from the app permissions page). Google Play - tap Install > Open. App Store - tap Get or the iCloud icon > Open.

From the Nest app, follow the onscreen setup instructions.

## What are the different modes and what do they mean?

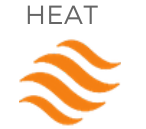

Your system will only heat your home. Your thermostat will not start cooling unless your Safety Temperatures are reached.

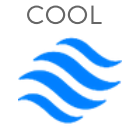

Your system will only cool your home. Your thermostat will not start heating unless your Safety Temperatures are reached.

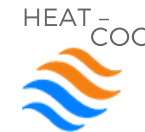

HEAT - Your system will either heat or cool to try to keep your home within the temperature range you've set.

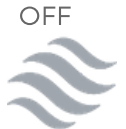

When your system is Off, your thermostat disables all heating, cooling and fan control.

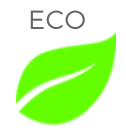

Your system will either heat or cool to try to keep your home within the temperature range you've set.

#### HAVE OTHER QUESTIONS?

Visit www.nest.com/support

Call the Nest Support Line at: 855-469-6378

Send an email to: nest@opnrg.com

All guidelines for the Nest and Nest E are used with permission from Nest Labs and are for informational purposes only. Optima does not endorse, confirm or guarantee the functionality of the recommendations from Nest. Warranties do not cover breakage or damage. Customer or end user assumes all liabilities associated with the thermostat.